## **COMMENT IDENTIFIER ET SELECTIONNER UN** ETABLISSEMENT SCOLAIRE

**1 Calculer, déclarer et payer le montant de la taxe d'apprentissage (avril-mai)**

**2 Répartir la taxe d'apprentissage vers un ou des établissements scolaires :** 

- **Se connecter sur la plateforme SOLTéA [\(www.soltea.education.gouv.fr\)](http://www.soltea.education.gouv.fr/) via vos identifiants « Net Entreprises ».** 

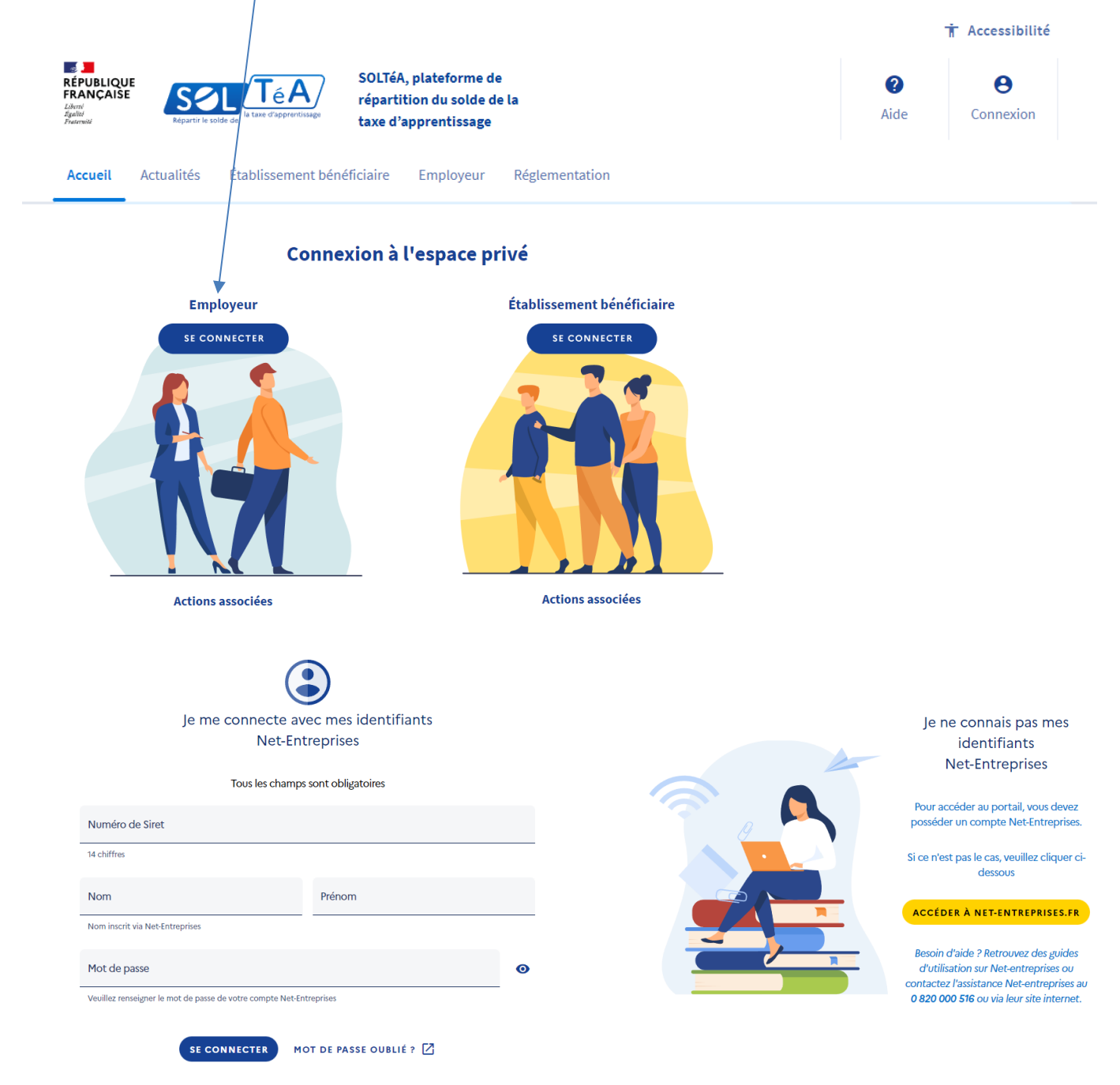

- **Rechercher un établissement scolaire via son nom, son code UAI ou son SIRET** 
	- o **BOURDELLE**
	- o **MONTAUBAN**
	- o **UAI : 0820021C**
	- o **Numéro de siret : 198 200 214 000 15**

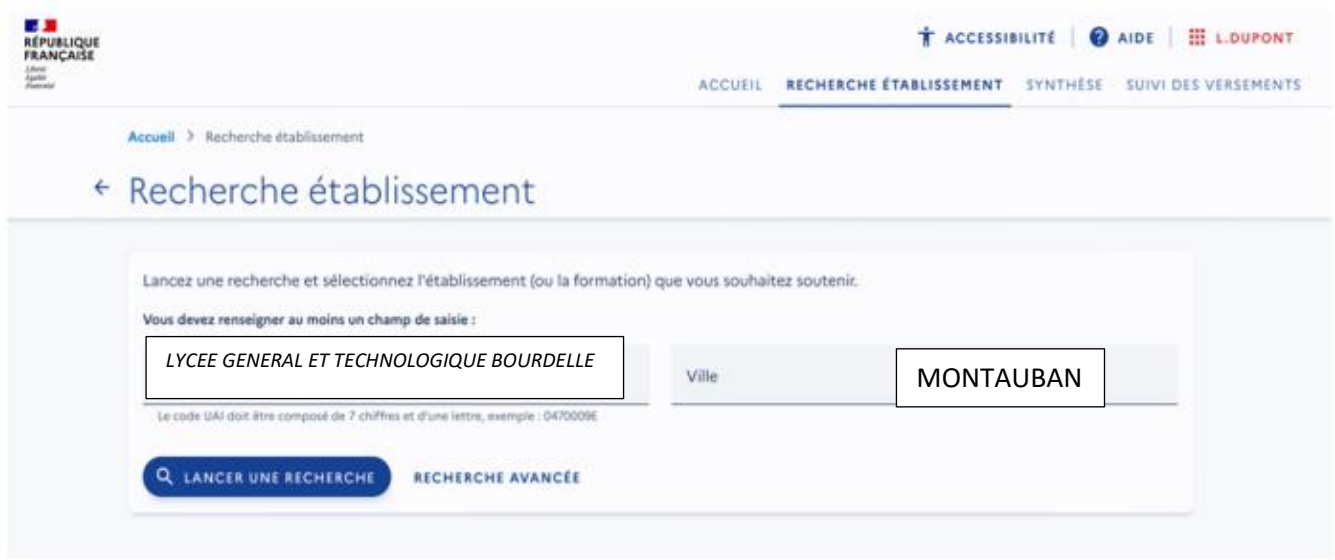

- **Voir la fiche du lycée Polyvalent Olympe de Gouges :**

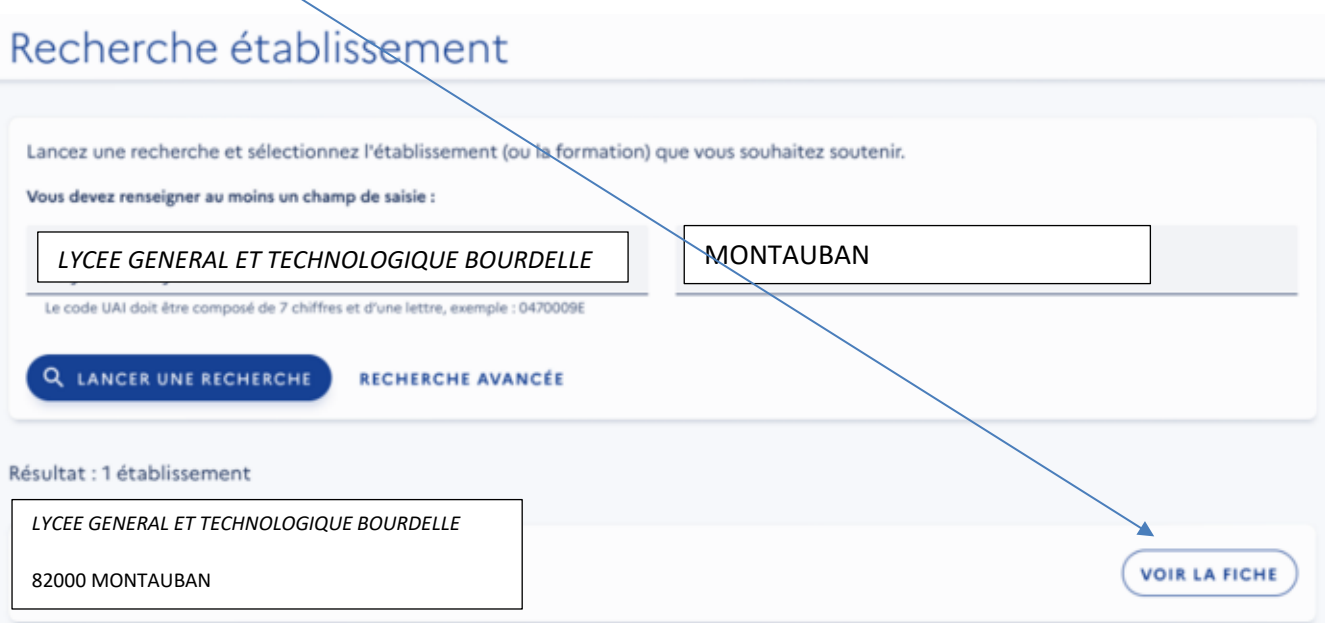

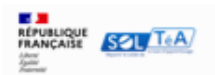

ACCUEIL RECHERCHE ÉTABLISSEMENT SYNTHÈSE SUIVI DES VERSEMENTS

À.

## ← Fiche établissement

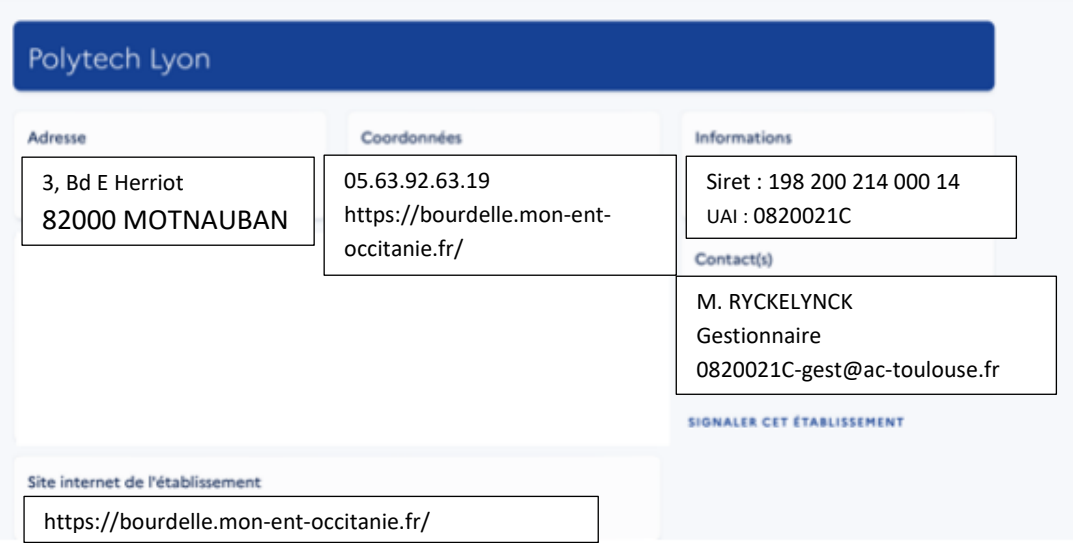

## - **Répartir le solde de la taxe d'apprentissage :**

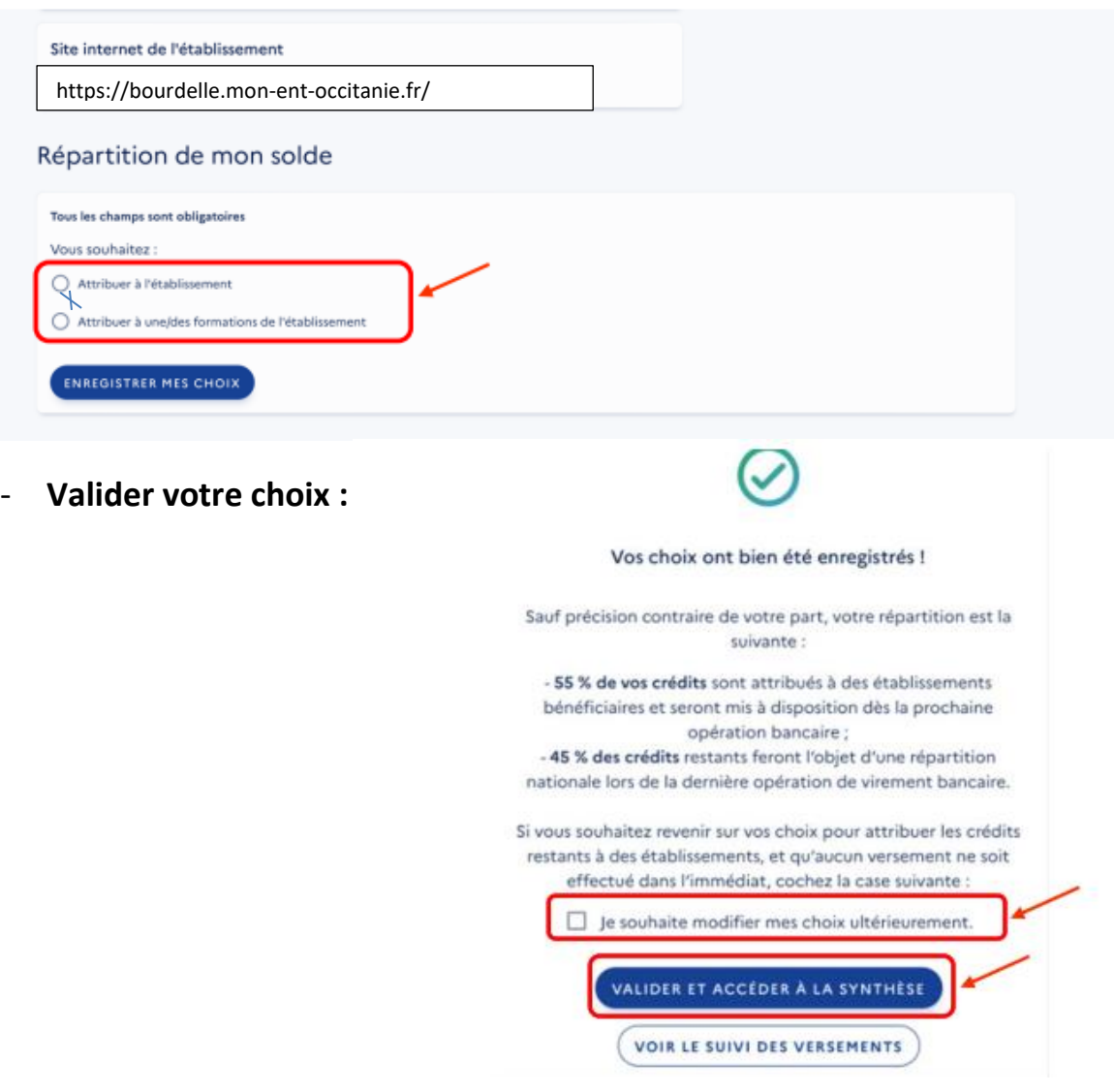

## MERCI POUR VOTRE CONTRIBUTION